2021/6/21

## Zoom利用マニュアル (スマホ)

1.入室 ※ブラウザは不可

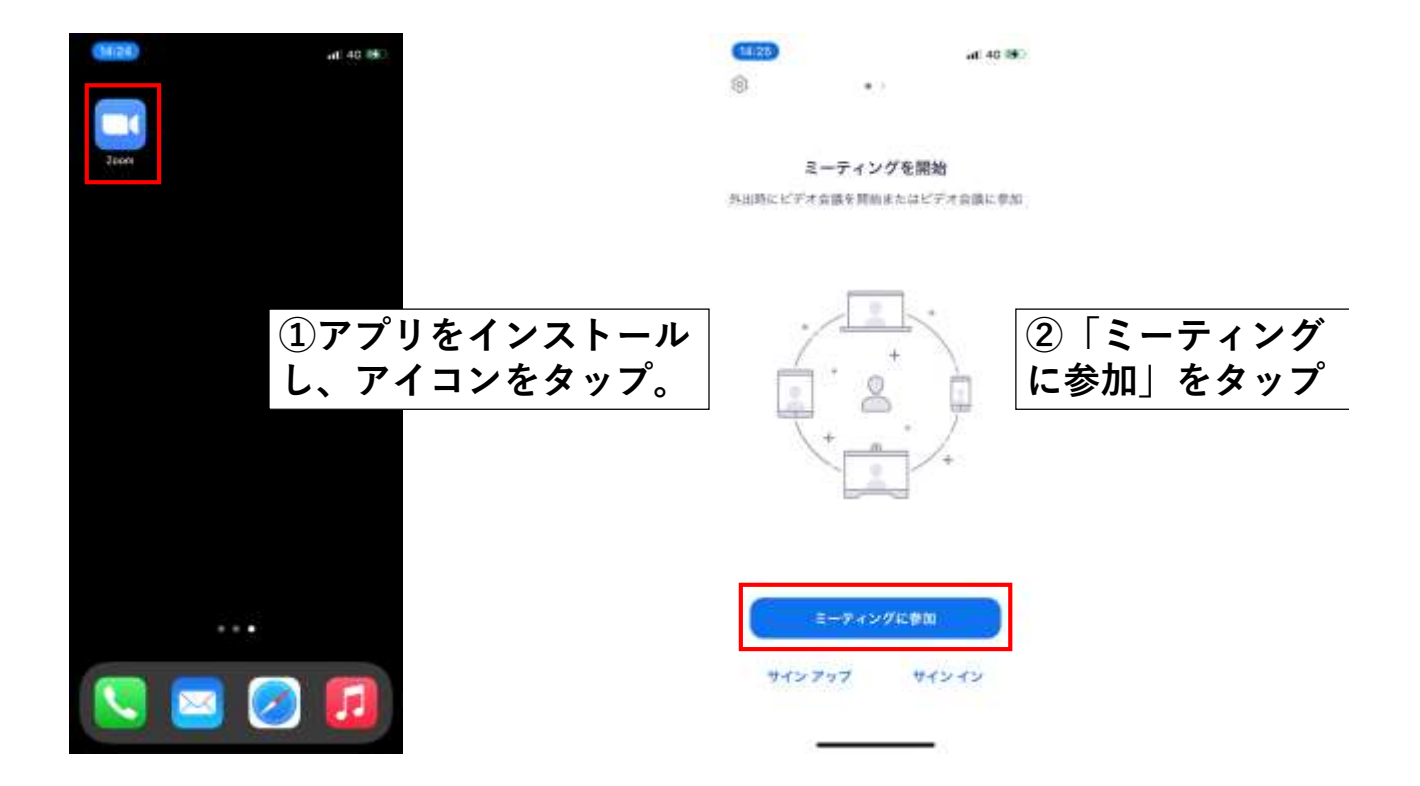

1

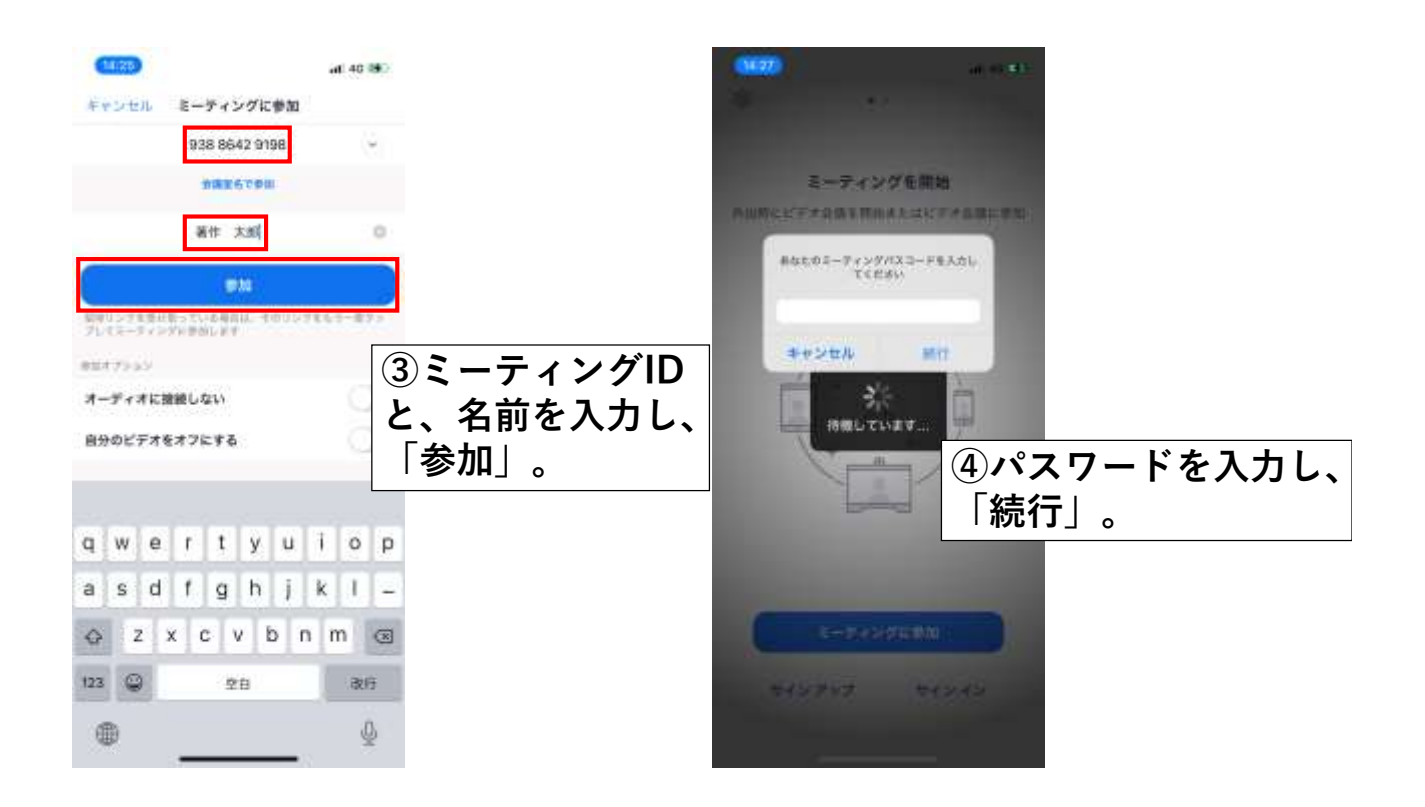

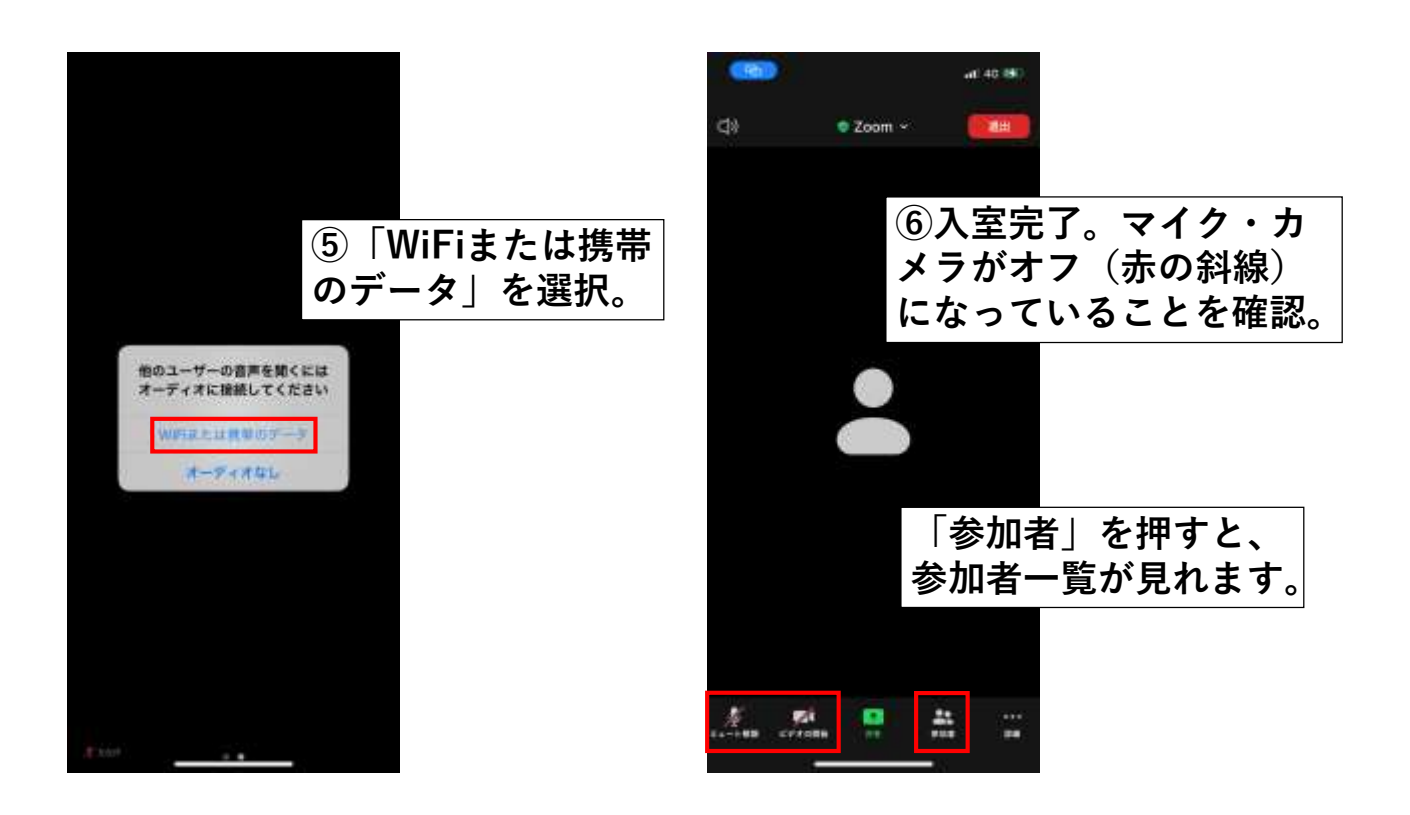

◎上手くいかないとき ・音声機器の接続や音量を確認する。

- ・ネットワークの接続を確認する。
- ・再入室してみる。 ・PCとスマホを変換してみる。

※アプリは最新版へのアップデートをお 願いします。

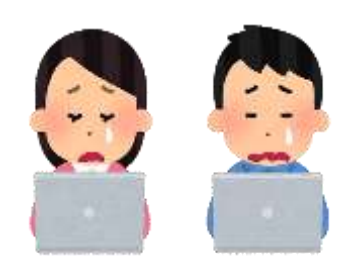

## Zoom利用マニュアル (スマホ)

2.挙手

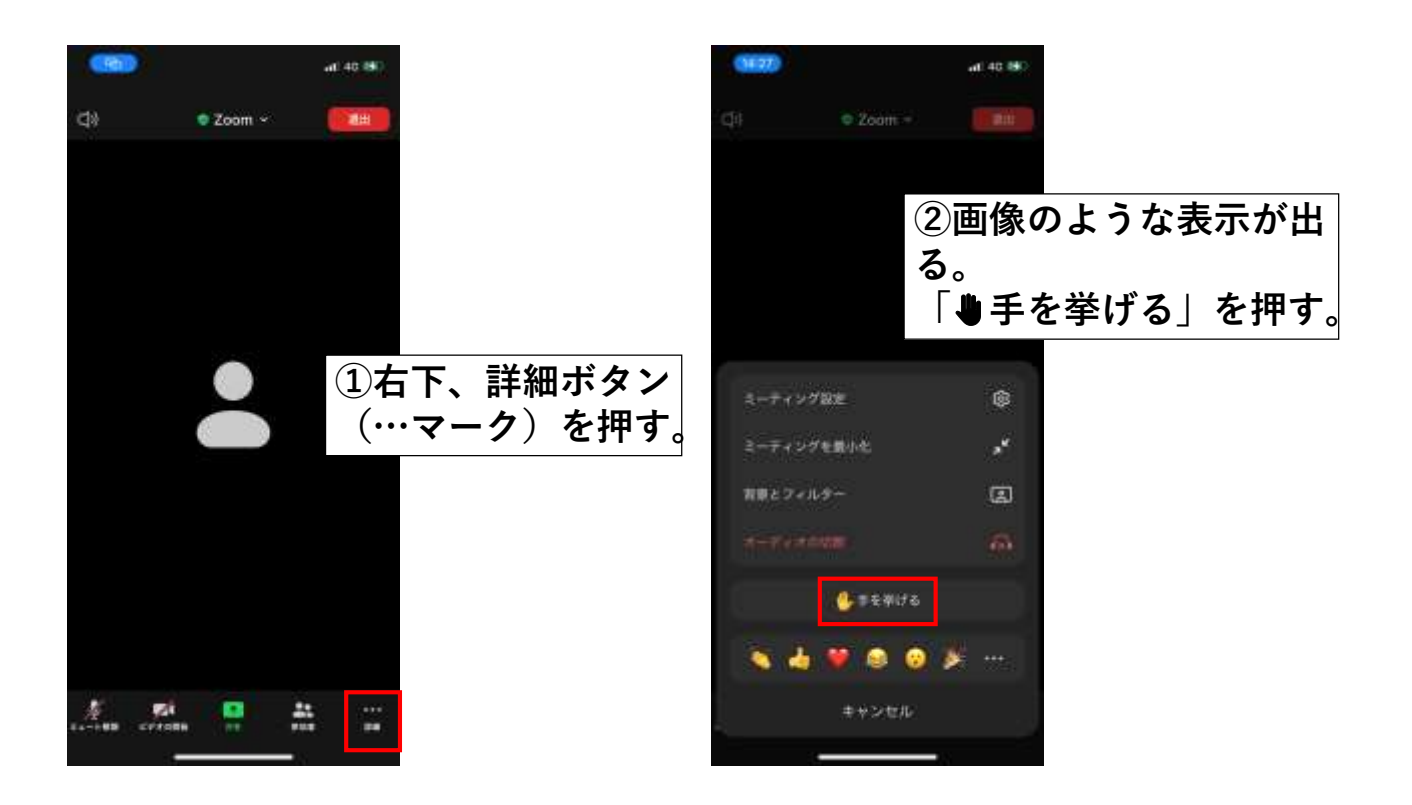

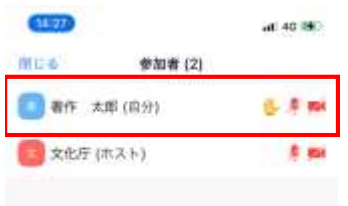

ston.

**ているかどうか、確認できます 指名されたら、マイクボタンを 押してミュート解除し、質問等 行ってください。**

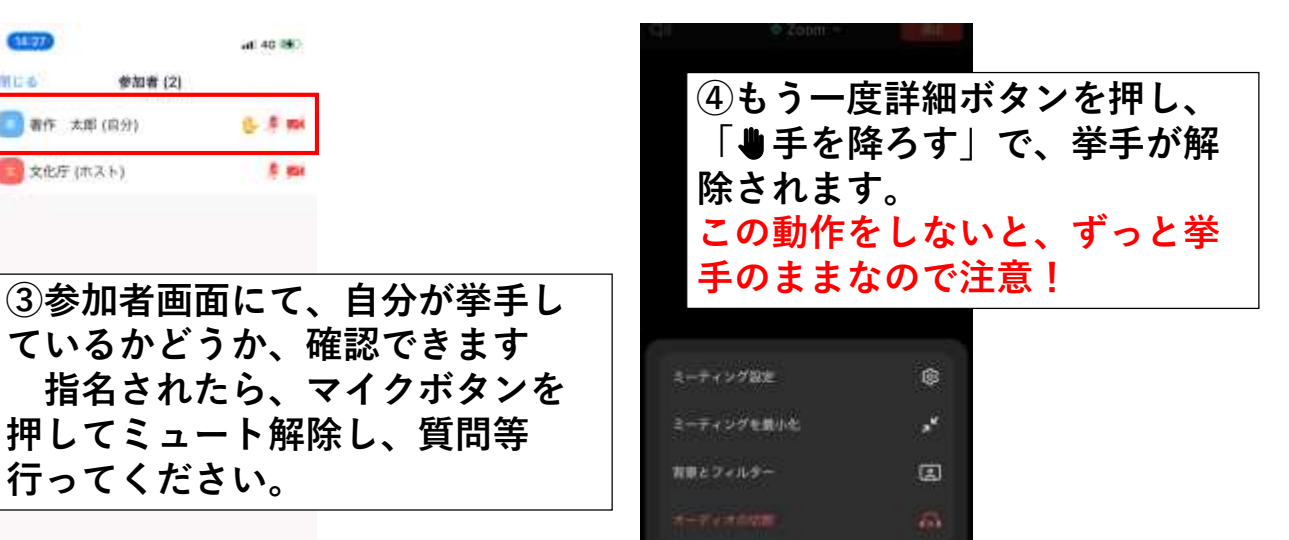

**C** HANGE

キャンセル

**VOOX** 

2021/6/21

## Zoom利用マニュアル (スマホ)

3.退室

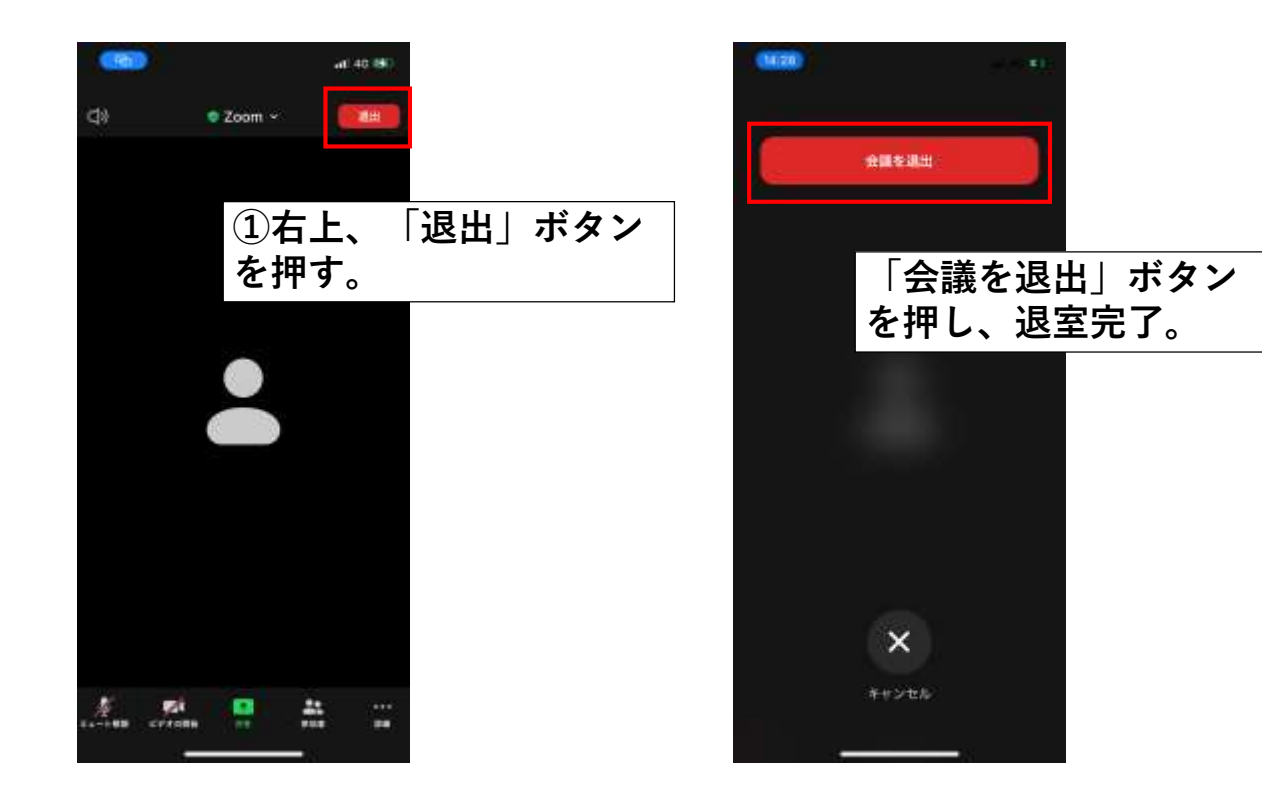